# 國立臺南二中 111 學年度第一學期線上考試說明

## 一、前置作業

- 1. 請用學校帳號(….@stu.tnssh.tn.edu.tw)登入 google。
- 2. 需要線上考試的同學,會收到試務組寄的 email,請你加入線上考試的 Google classroom。
- 3. 請同學將您的帳號改成班級座號姓名(步驟如下)

→點選你的頭像

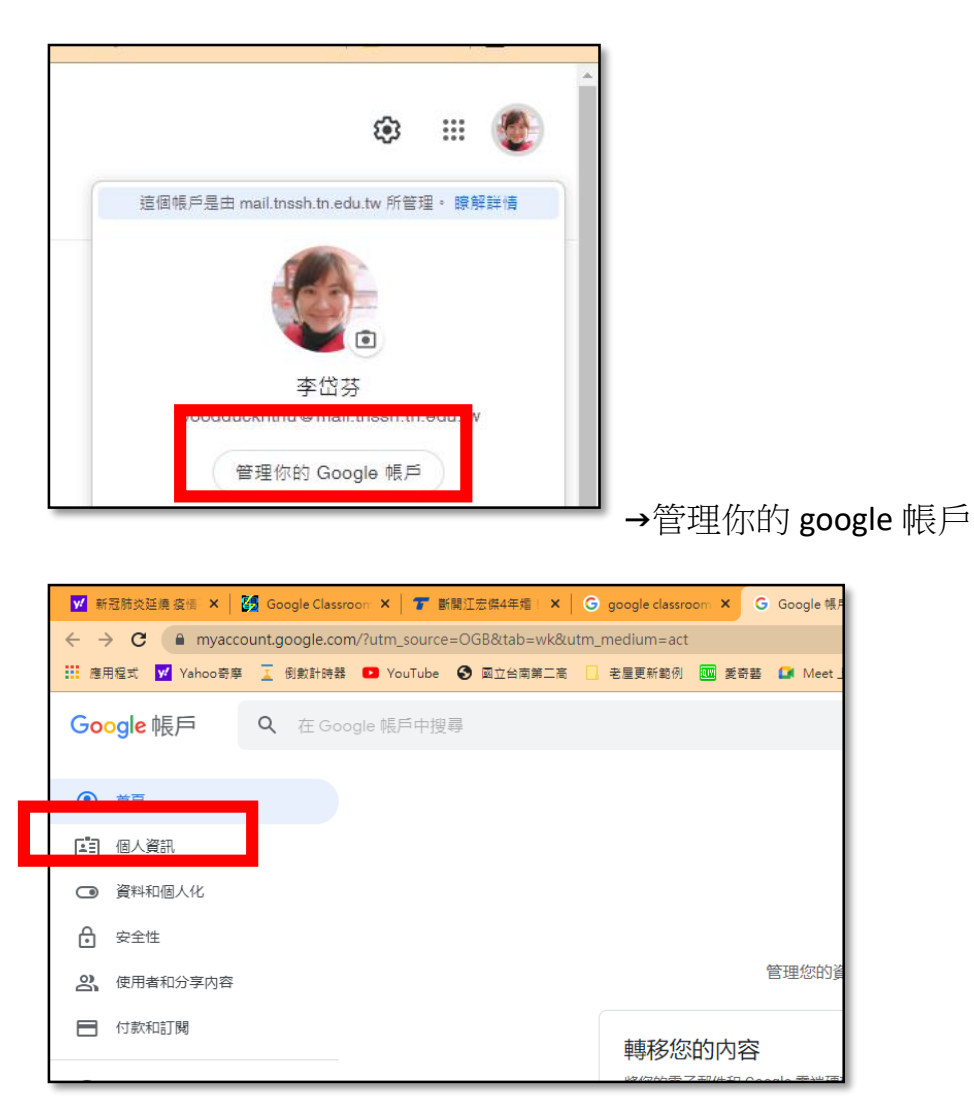

→選擇個人資訊

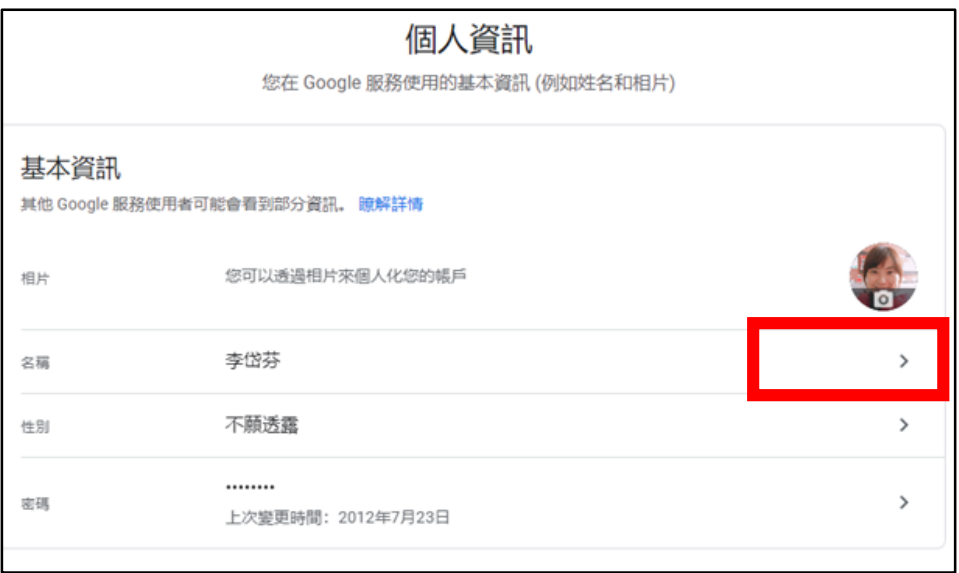

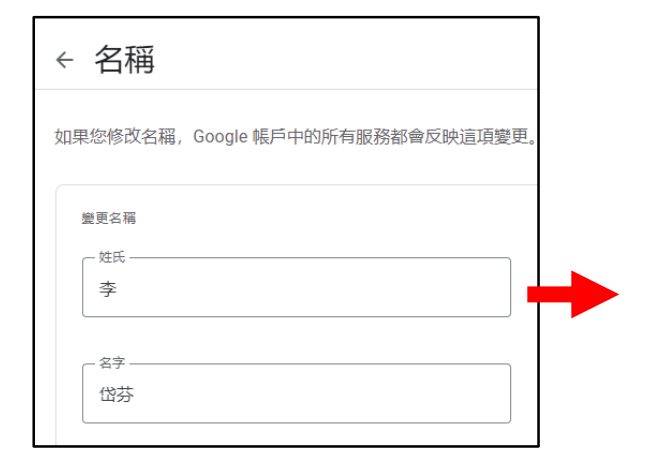

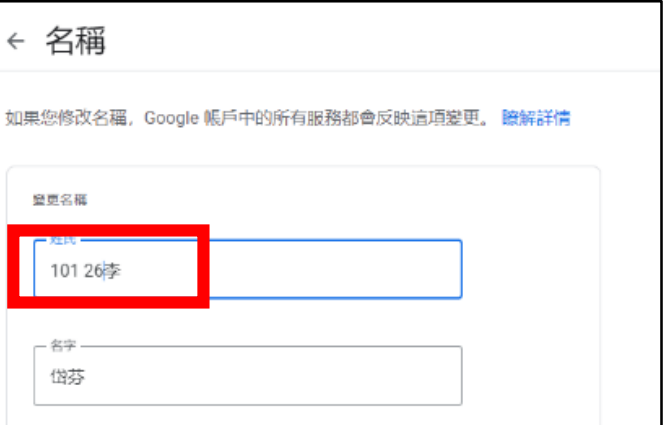

### 、線上考試流程

- 1. 試務組會提前建置高一、高二及高三 Google classroom, 並公布課程代碼,請因居 格或確診而需要線上考試的同學先行加入。
- 2. 請同學於**考試開始前 10 分鐘**先進入 Google classroom 中的 Google meet 連結, 和 監考老師確定鏡頭、自身畫面、作答桌面清楚無誤後,靜待考試開始。
- 3. 試務組會於考試前 **1** 分鐘將試題公布至 Google classroom 作業區,請同學預先準備 好白紙和筆,作答於白紙上,並務必標明考科科目名稱、班級、座號與姓名。每大 題與每小題題號亦需要標示清楚,字跡須書寫端正,以便老師們閱卷。若因字跡雜 亂使老師閱卷無法清楚辨認答案,則後果自負。
- 4. 保留考試後 30 分鐘可交卷的規定。
- 5. 監考老師會於該節結束前五分鐘,提醒學生剩餘作答時間。考試結束時,請拍照作 答的白紙並存檔,將答案檔以正確格式命名(班級座號**\_**姓名**\_**科目,例:**10131\_**王 美麗**\_**國文),後繳交至該考科作業區,待監考老師確認後始得離場。
- 6. 教務處會於考前和線上考試學生事先確定考試流程及應考設備,同學應確保考試時 網路順暢,以維護考試權益。若有任何問題請於考前提出,考試結束後恕無再行補 考方式。

#### <mark>三、期中考線上考試注意事項</mark>

- 1. 為驗證身分,請務必以學校帳號登入 **Google classroom**、表單及 **meet**。
- 2. 考試前請登入自身年段的 Google classroom, 並於考試前 10 分鐘進入該年級類組 Google meet 供監考老師查驗身分,若無故考試遲到,查驗身分後仍可進行考試, 但不得延長考試時間。考生須在鏡頭前拿出**學生證**供監考老師查驗身分,且考試時 須全程開啟鏡頭,顯示人像正面及作答桌面,讓監考老師確認考試公平性。若考試 中沒有開啟鏡頭、或是監考老師無法確定為本人,該科不予計分。
- 3. 考試全程以 Google meet 錄影並截圖,確認應考名單,未進入該年級的 Google meet 者以缺考登記。考試時請務必確保網路暢通和鏡頭清晰,以維護應試權利。
- 4. 考試快結束時監考老師會進行提醒,請準時繳交答案紙照片,若未於考試後 **3** 分鐘 內提交答案者,該科不予計分,後果自負。

#### 四、線上考試課程代碼:

請需要線上考試同學先加入以下 Google classroom。

- 1. 111-1 高一 A (101-109 班): 3zobbex
- 2. 111-1 高一 B (110-119 班): oaihfbu
- 3. 111-1 高二一類: 5ugfdkr
- 4. 111-1 高二二類: sdw4zfj
- 5. 111-1 高二三類:2zrdvei
- 6. 111-1 高三一類:m555x5j
- 7. 111-1 高三二類:rig5rwc
- 8. 111-1 高三三類:malnsz7